### Register your product and get support at www.philips.com/welcome

DVP3880

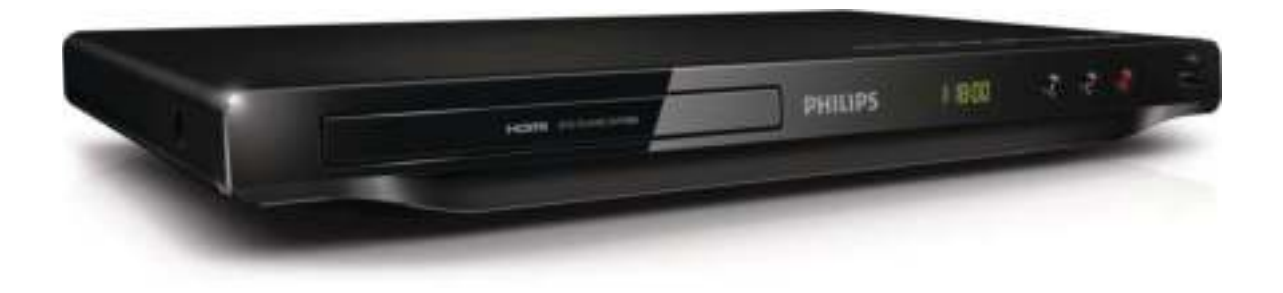

NL Gebruiksaanwijzing

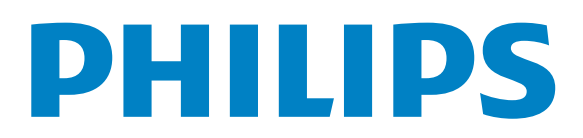

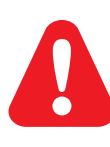

NL Raadpleeg de veiligheidsinformatie voordat u het product gebruikt.

## Trademark notice

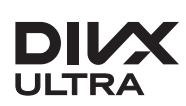

ABOUT DIVX VIDEO: DivX<sup>®</sup> is a digital video format created by DivX, LLC, a subsidiary of Rovi Corporation. This is an official DivX Certified® device that plays DivX video. Visit divx.com for more information and software tools to convert your files into DivX videos.

ABOUT DIVX VIDEO-ON-DEMAND: This DivX Certified® device must be registered in order to play DivX Video-on-Demand (VOD) movies. To obtain your registration code, locate the DivX VOD section in your device setup menu. Go to vod.divx.com for more information on how to complete your registration.

DivX<sup>®</sup>, DivX Certified<sup>®</sup> and associated logos are trademarks of Rovi Corporation or its subsidiaries and are used under license.

DivX Ultra<sup>®</sup> Certified to play DivX<sup>®</sup> video with advanced features and premium content.

### HƏMI

HDMI, the HDMI logo, and High-Definition Multimedia Interface are trademarks or registered trademarks of HDMI licensing LLC in the United States and other countries.

### **DE DOLBY. DIGITAL**

Manufactured under license from Dolby Laboratories. Dolby and the double-D symbol are trademarks of Dolby Laboratories.

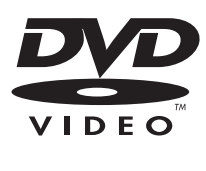

'DVD Video' is a trademark of DVD Format/Logo Licensing Corporation.

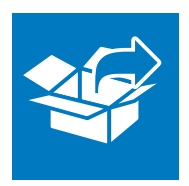

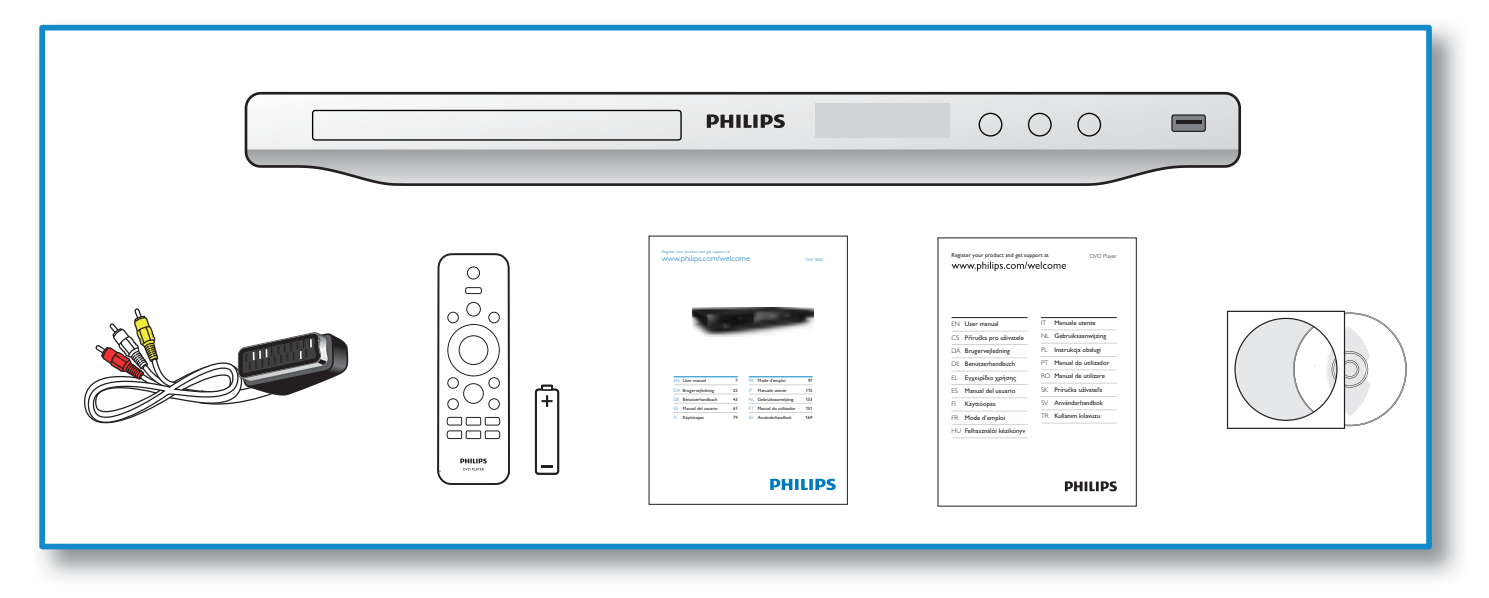

1

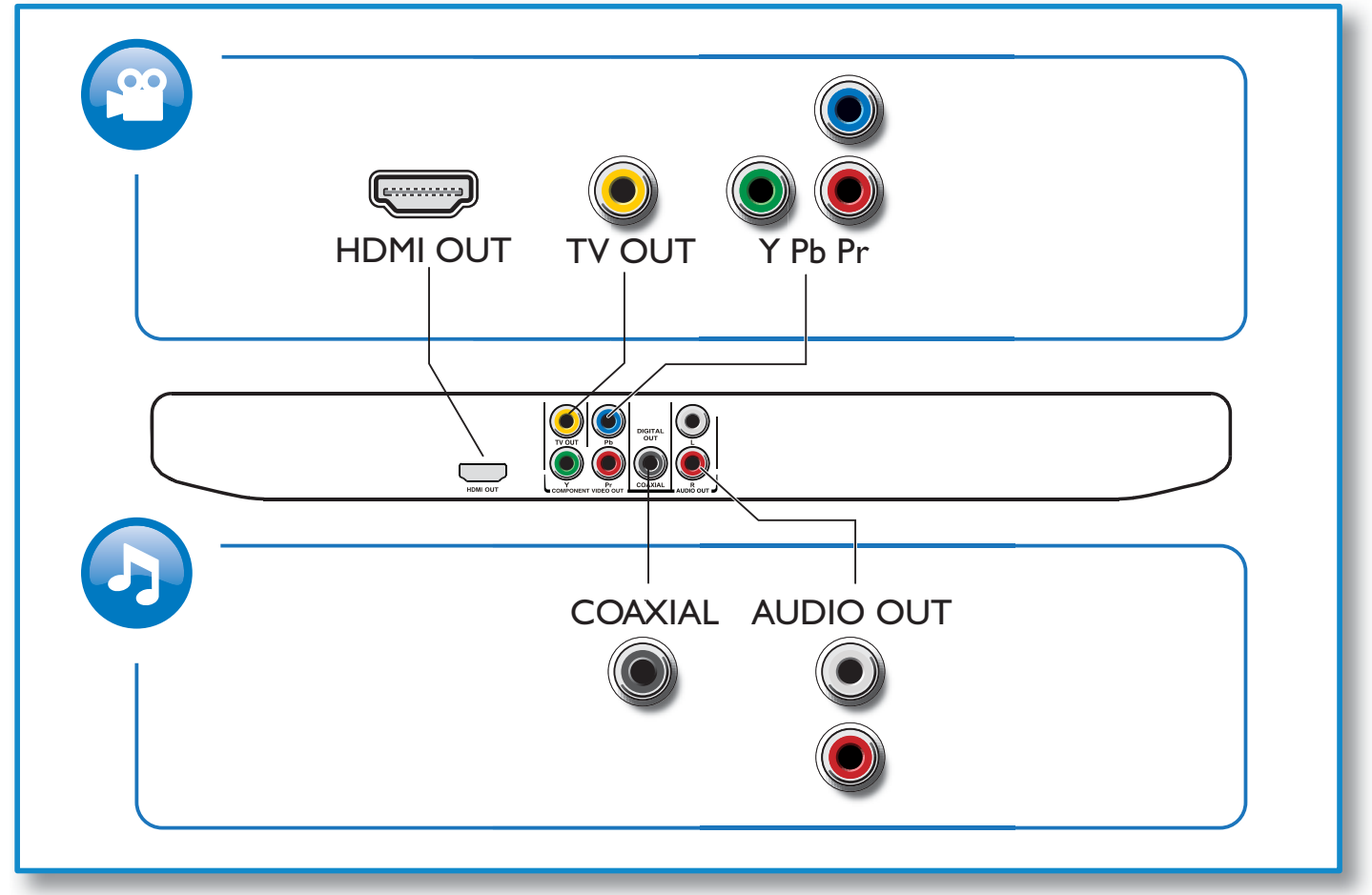

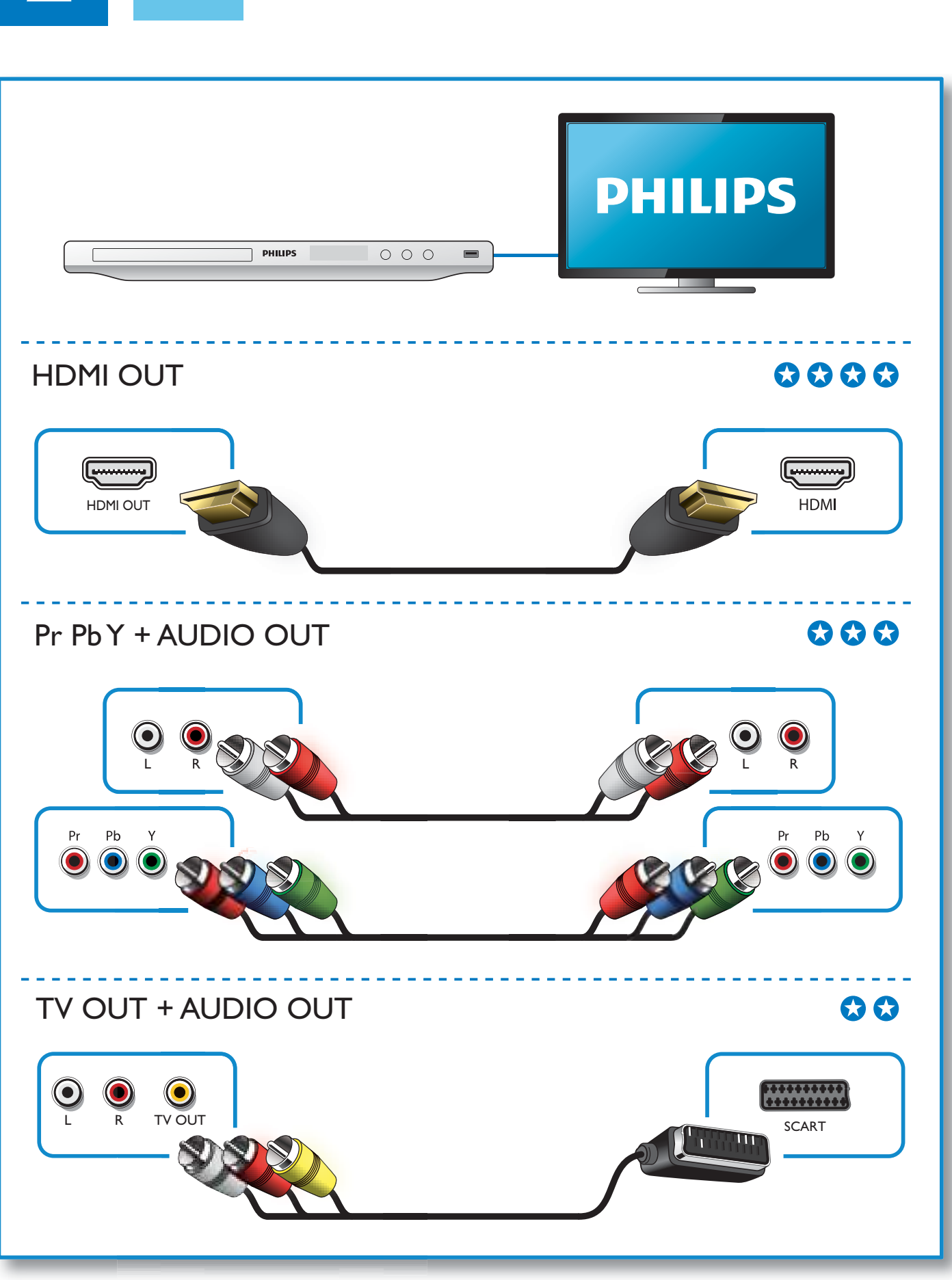

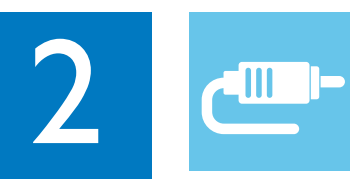

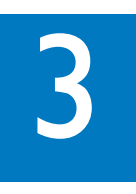

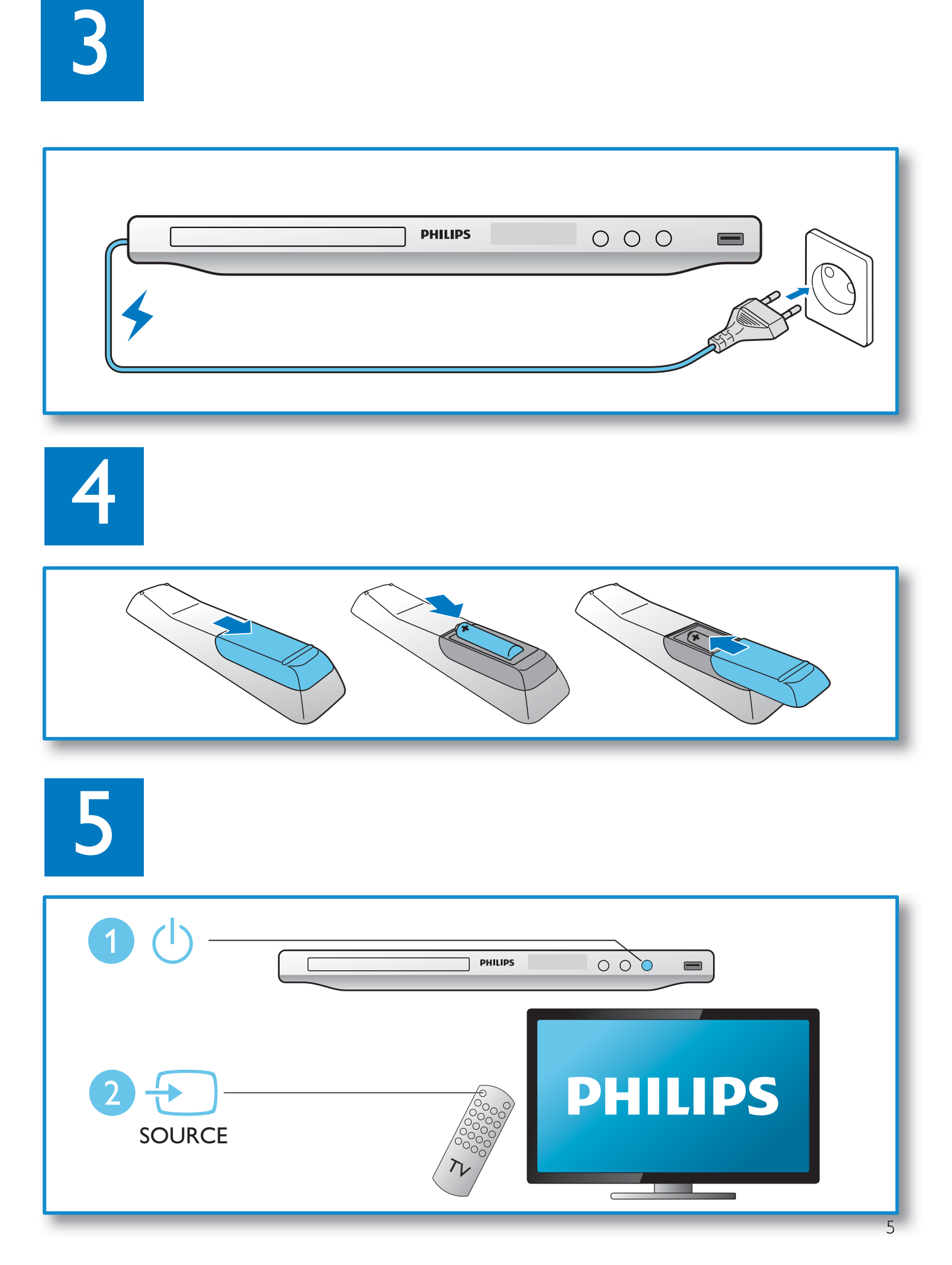

6

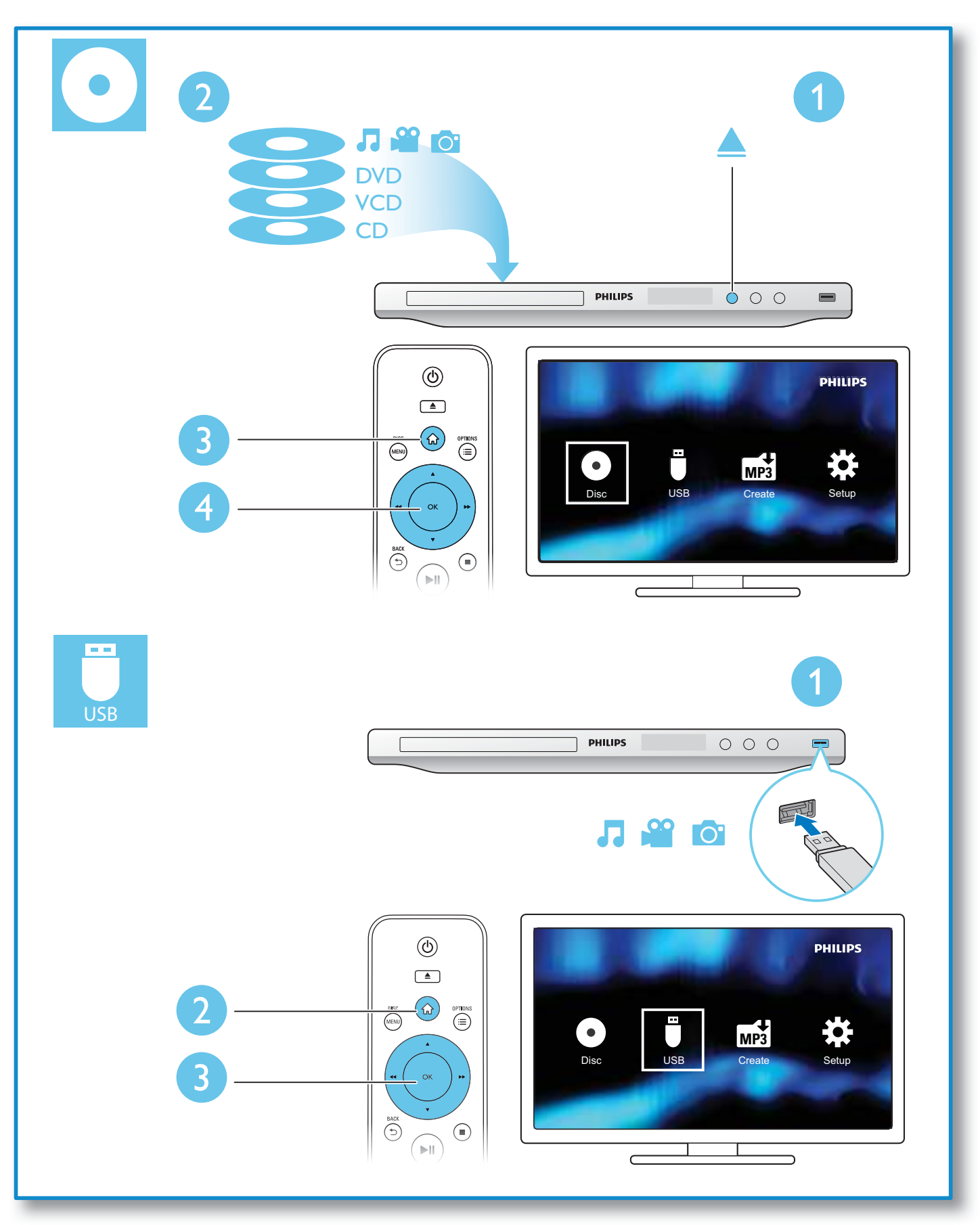

# Inhoudsopgave

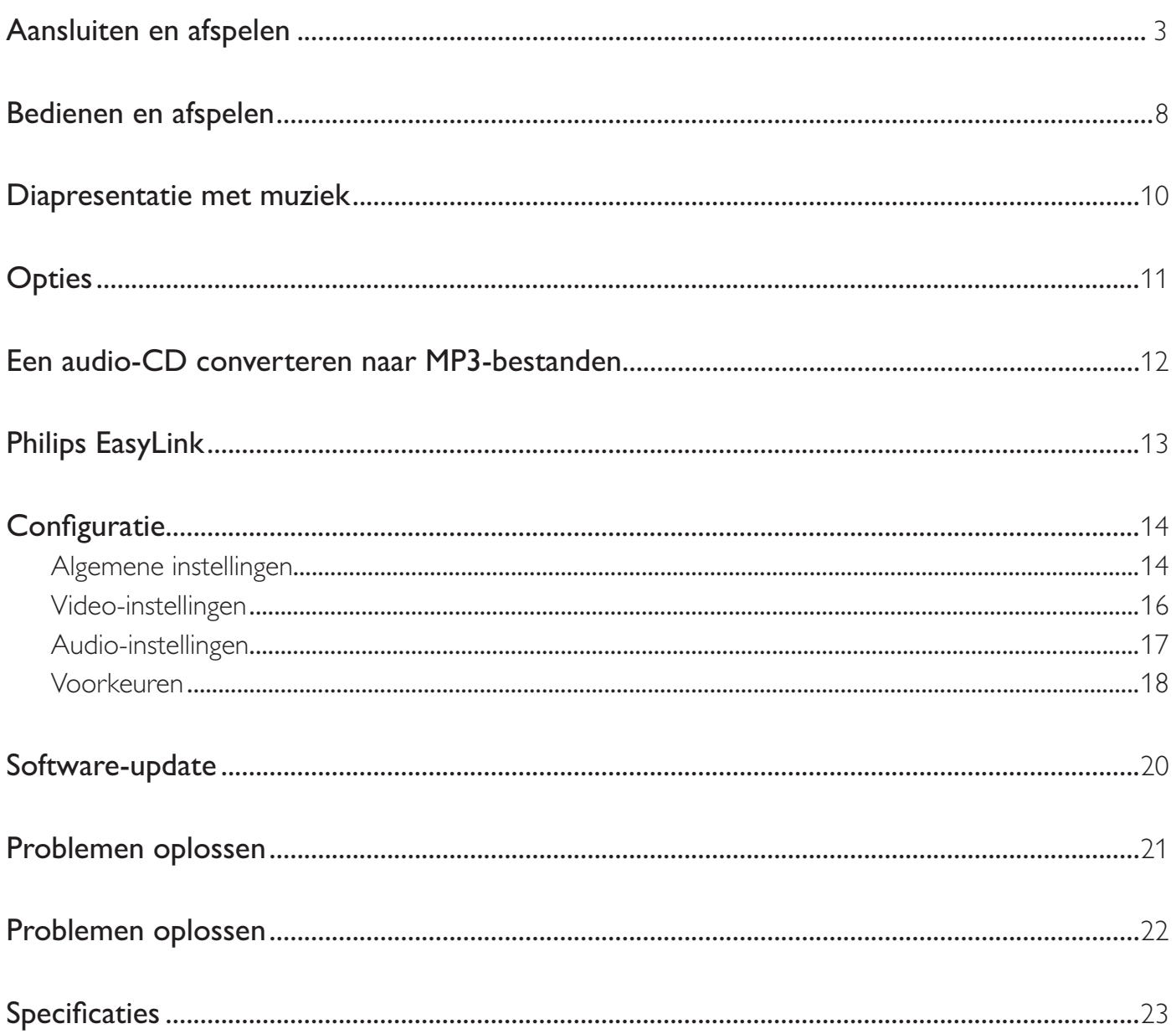

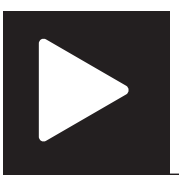

# Bedienen en afspelen

### Opmerking

 • Wanneer 'X' wordt weergegeven, is de handeling niet beschikbaar voor de media of niet beschikbaar op dat moment.

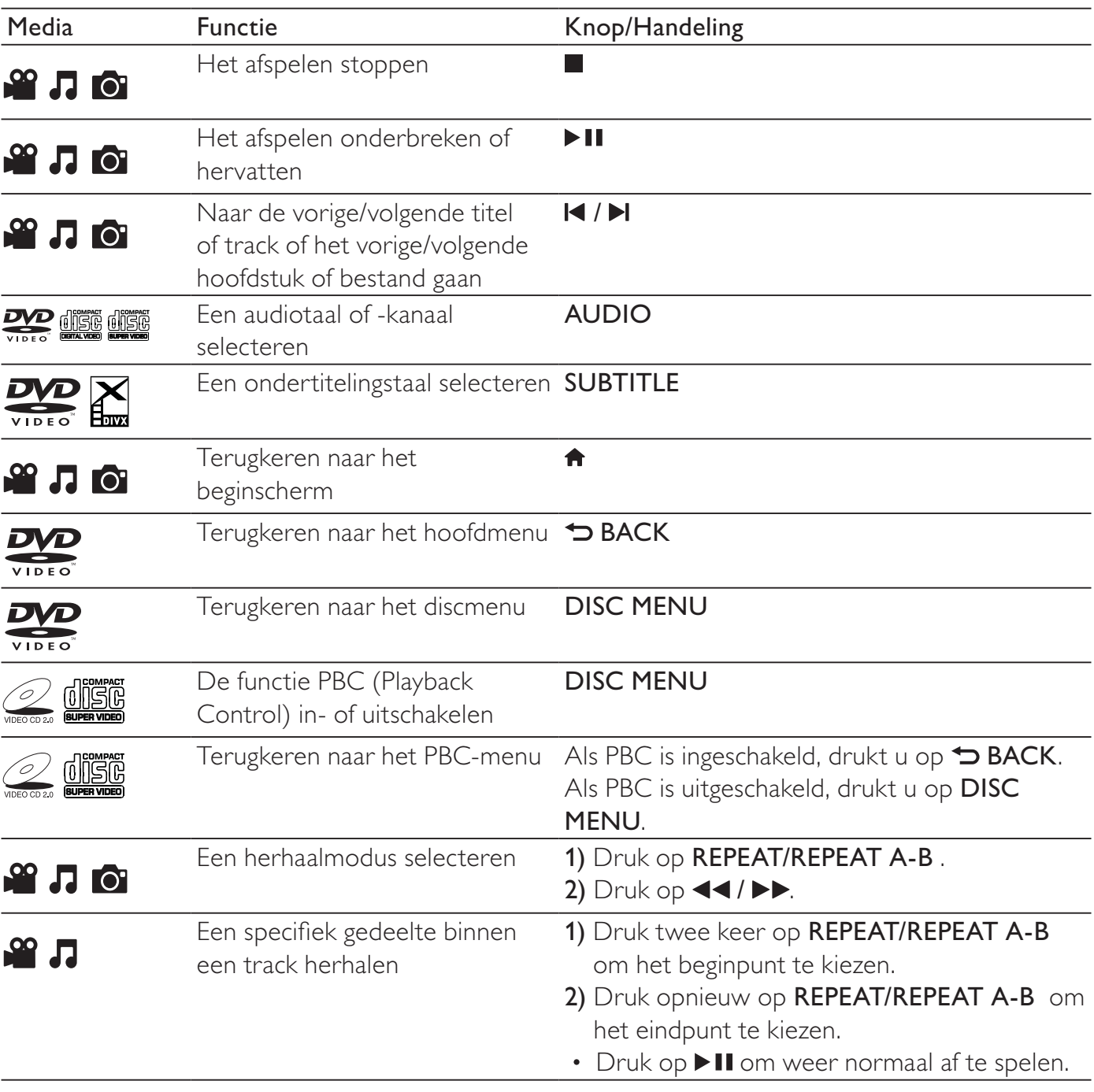

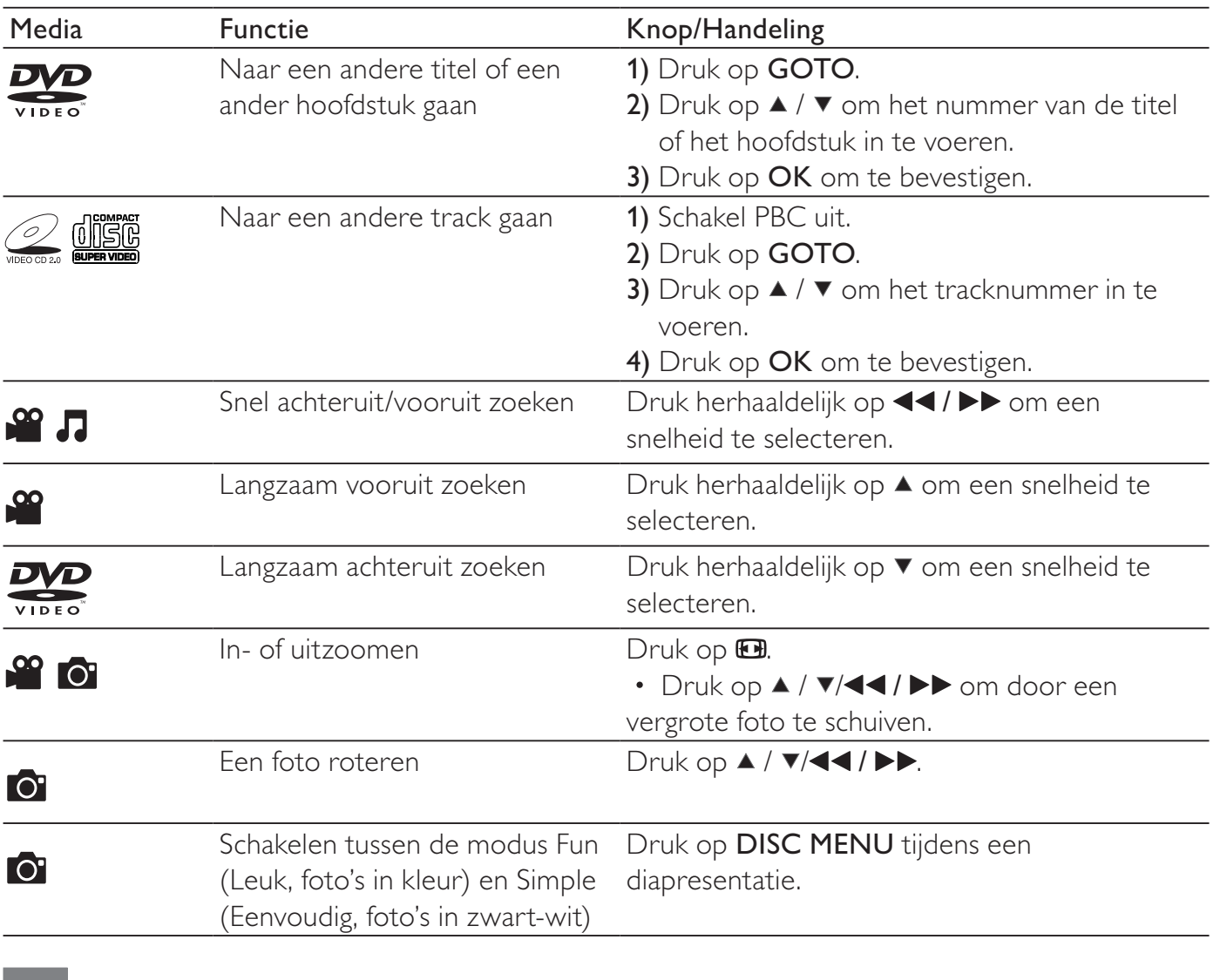

- U kunt alleen DivX-video's afspelen die zijn gehuurd of gekocht met de DivX®-registratiecode van deze speler. (Raadpleeg 'Configuratie' > 'Algemene instellingen' > [DivX(R)-VOD-code])
- Ondertitelingsbestanden met de extensies .srt, .smi, .sub, .ssa, .txt en .ass worden ondersteund, maar deze worden niet weergegeven in de bestandslijst.

 • De naam van het ondertitelingsbestand moet dezelfde zijn als die van de DivX-video (zonder de bestandsextensie).

• Het DivX-videobestand en het ondertitelingsbestand moeten in dezelfde directory zijn opgeslagen.

## Diapresentatie met muziek

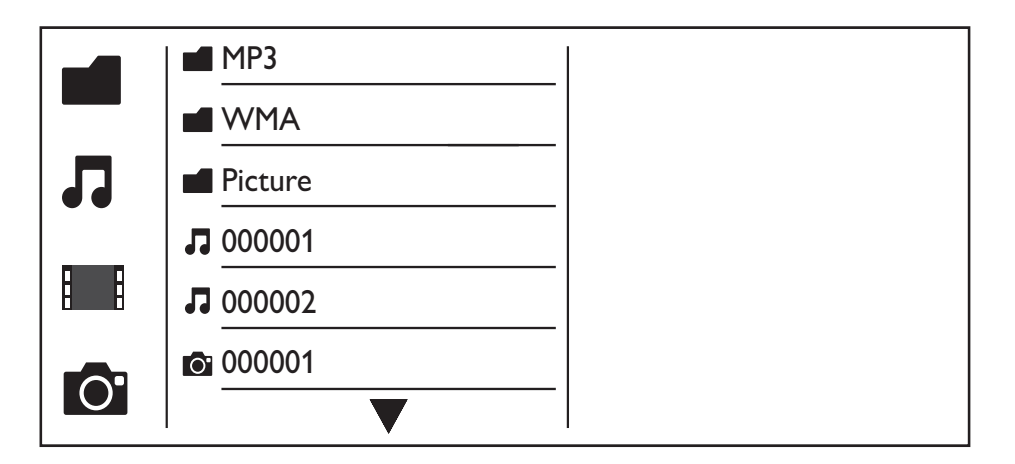

- Druk op  $\blacktriangle$  /  $\blacktriangledown$  om  $\blacktriangle$  te selecteren en druk vervolgens op OK. » Alle ondersteunde mappen en bestanden worden weergegeven.
- 2 Druk op  $\blacktriangle$  /  $\blacktriangledown$  om een muziekbestand te selecteren en druk dan op OK om het afspelen te starten.
	- Als het muziekbestand in een map of submap is opgeslagen, open dan eerst de directory.
- **3** Druk op  $\blacktriangle$  /  $\blacktriangledown$  om een fotobestand te selecteren en druk dan op **OK** om de diapresentatie te starten.
	- Als het fotobestand in een map of submap is opgeslagen, open dan eerst de directory.
	- Druk op om de diapresentatie te stoppen.
	- Druk nogmaals op  $\blacksquare$  om de muziek te stoppen.

### **Opmerking**

- Muziek- en fotobestanden moeten op dezelfde disc of op hetzelfde USB-opslagapparaat zijn opgeslagen.
- Als een groot aantal bestanden is opgeslagen op een disc of USB-opslagapparaat, duurt het langer om de inhoud te lezen en weer te geven.
- Met deze speler kunt u uitsluitend foto's met de indeling JPEG-EXIF weergeven. Deze indeling wordt veel gebruikt door digitale camera's. U kunt geen Motion JPEG-bestanden of foto's met een andere indeling dan JPEG weergeven. Geluidsclips bij foto's kunnen eveneens niet worden weergegeven.
- Als een JPEG-foto niet is opgeslagen in EXIF-indeling, wordt een afbeelding van blauwe heuvels weergegeven.

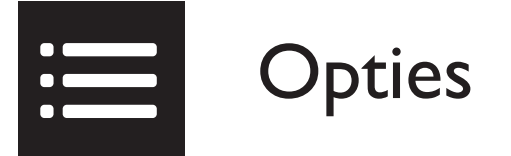

Druk tijdens het afspelen op **EOPTIONS** voor toegang tot de volgende opties.

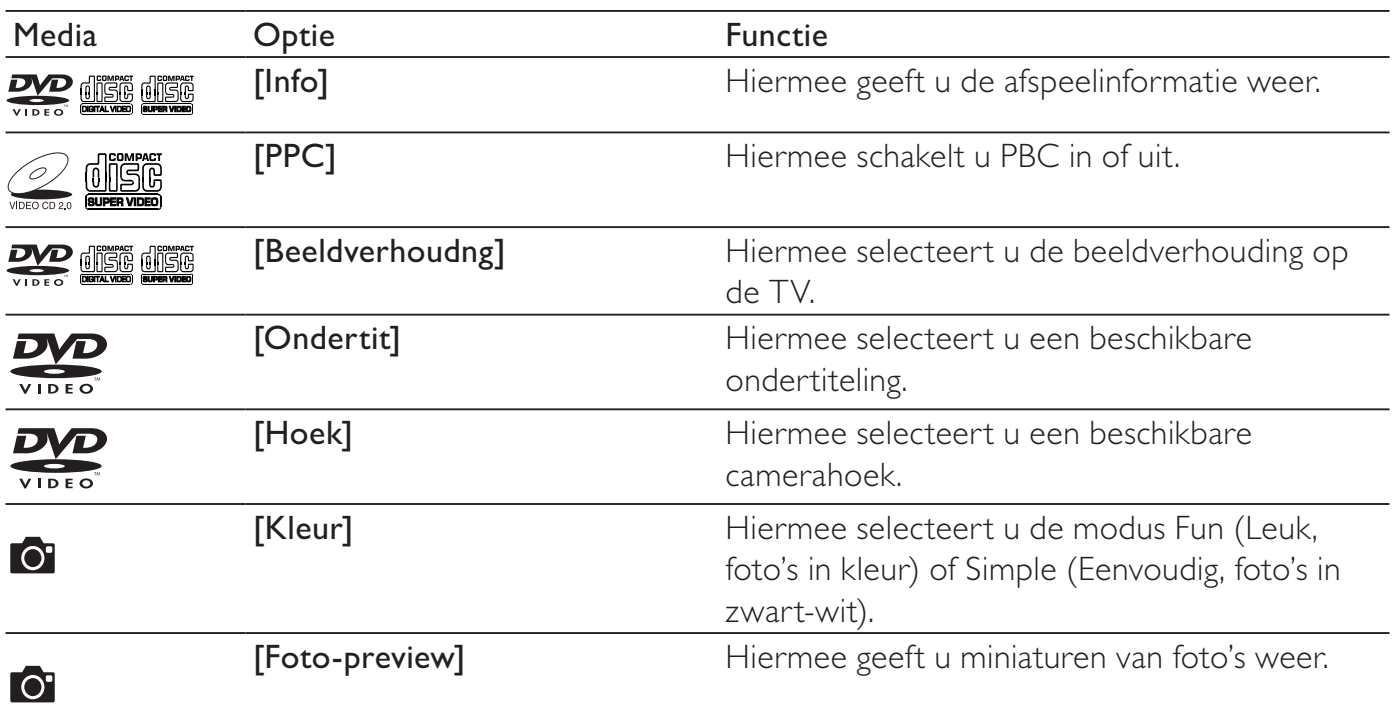

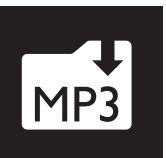

## Een audio-CD converteren naar MP3-bestanden

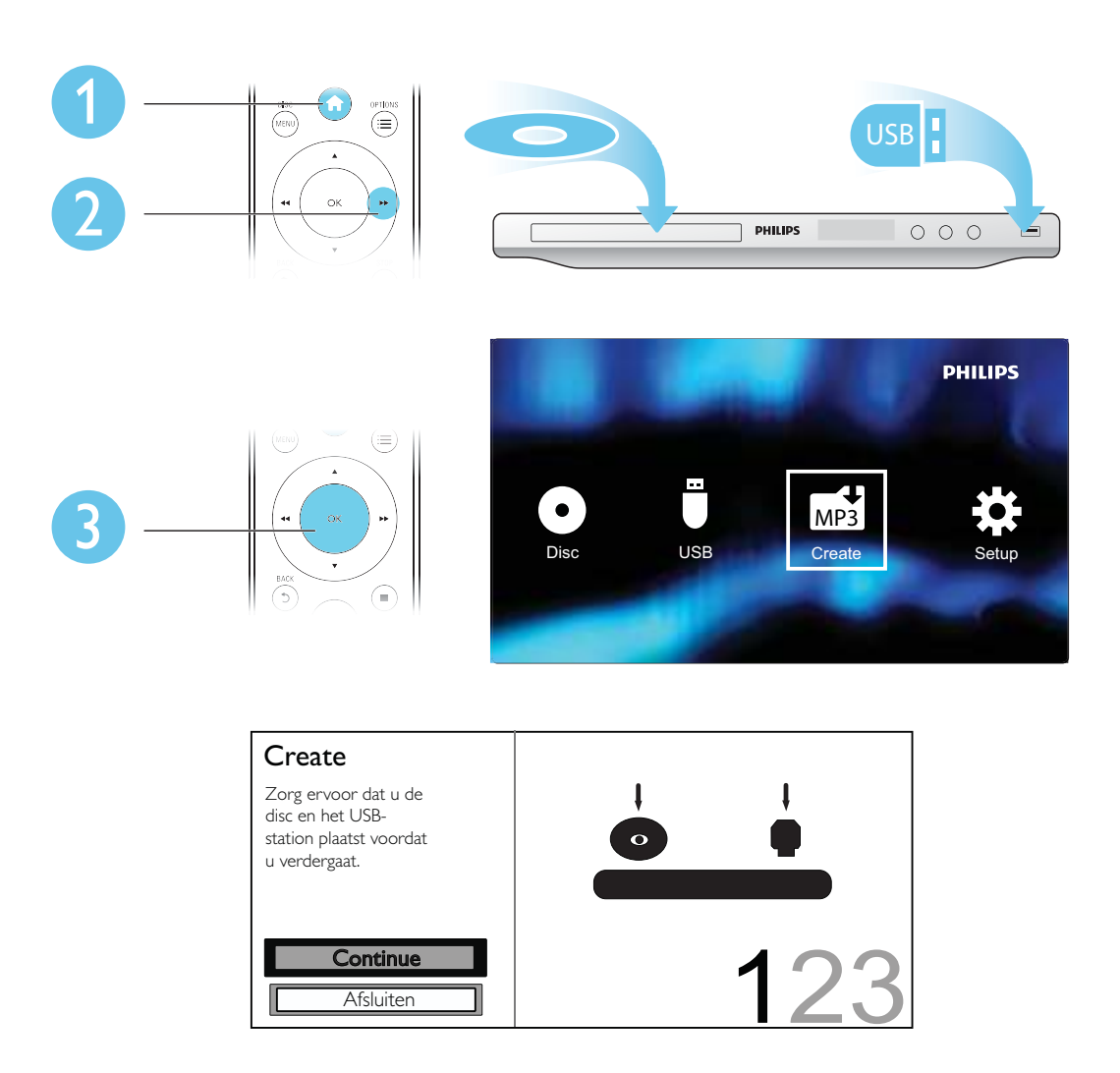

Volg de instructies op het scherm om het proces te voltooien.

» De gecreëerde MP3-bestanden worden opgeslagen in een map met de naam '\_PHILIPS'.

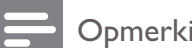

#### **Opmerking**

- DTS-CD's en CD's die tegen kopiëren zijn beveiligd, kunnen niet worden geconverteerd.
- USB-opslagapparaten die tegen schrijven zijn beveiligd of die zijn gecodeerd, kunnen niet worden gebruikt voor het opslaan van MP3-bestanden.

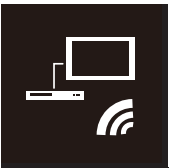

Deze speler ondersteunt Philips EasyLink, waarbij gebruik wordt gemaakt van het HDMI CEC-protocol (Consumer Electronics Control). Met één enkele afstandsbediening kunt u EasyLink-compatibele apparaten bedienen die zijn aangesloten via HDMI.

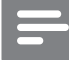

### **Opmerking**

• Philips garandeert geen 100% interoperabiliteit met alle HDMI CEC-apparaten.

Controleer of de HDMI CEC-functie is ingeschakeld op de TV en alle andere aangesloten apparaten (zie de gebruikershandleiding van de TV of andere apparaten voor details).

- 1 Druk op  $\hat{P}$ .<br>2 Selecteer **\***
- 2 Selecteer  $\bullet$  en druk vervolgens op OK.<br>3 Selecteer [Video] > [HDMI instellen] >
- Selecteer [Video] > [HDMI instellen] > [EasyLink-instell.].
- 4 Selecteer [Aan] onder de volgende opties: [EasyLink], [One Touch Play] en [OneTouchStndby]. » EasyLink is ingeschakeld.

### One Touch Play

Wanneer u een disc afspeelt, schakelt de TV automatisch naar het juiste video-ingangskanaal.

### One Touch Standby

Wanneer u Φ (stand-by) op de afstandsbediening van deze speler ingedrukt houdt, worden deze speler en alle aangesloten HDMI CEC-apparaten (indien ze One Touch Standby ondersteunen) tegelijk in stand-by gezet.

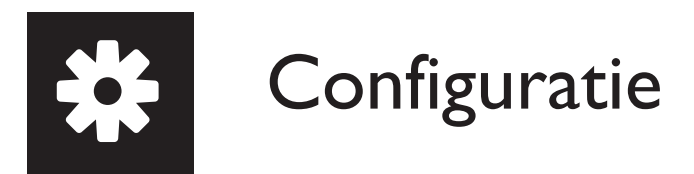

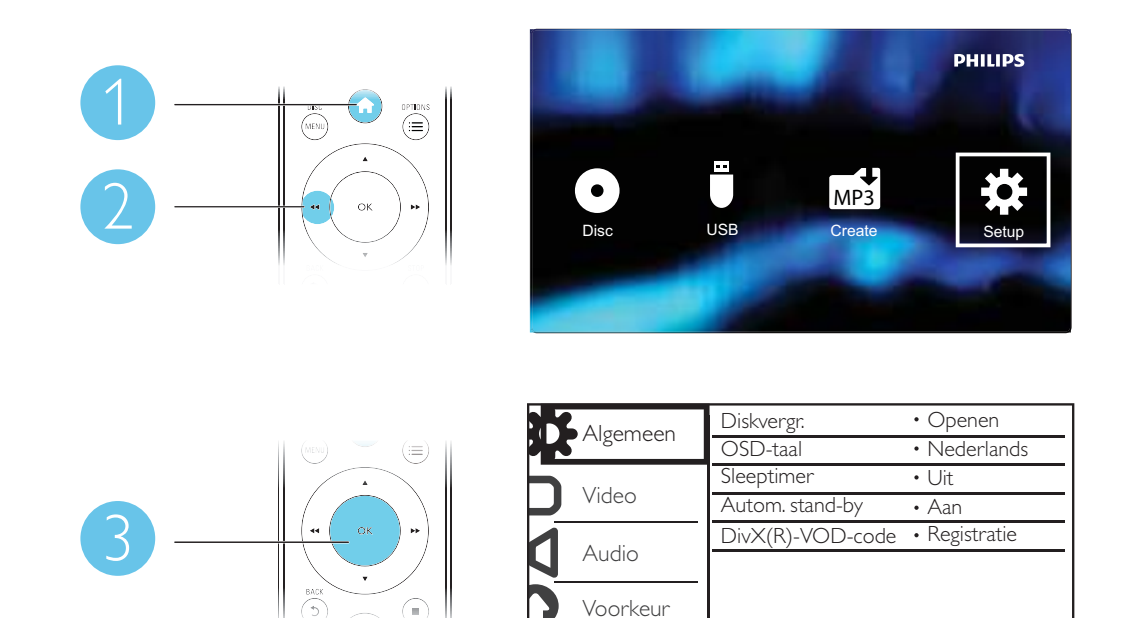

- Druk op OK om het onderliggende menu te openen.
- **Druk op GACK** om terug te keren naar het bovenliggende menu.

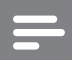

### **Opmerking**

• Wanneer een menu-item grijs is, betekent dit dat de instelling op dit moment niet kan worden gewijzigd.

### Algemene instellingen

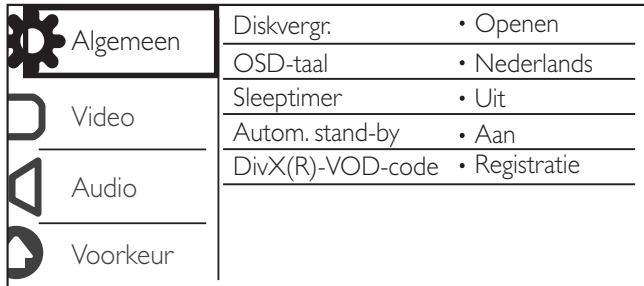

[Diskvergr.]: hiermee beperkt u het afspelen van een disc (maximaal 20 discs).

- [Vergrendelen]: hiermee vergrendelt u de huidige disc. Om deze disc te kunnen afspelen of ontgrendelen, moet u een wachtwoord invoeren.
- [Openen]: hiermee worden alle discs afgespeeld.

[OSD-taal]: hiermee selecteert u een taal voor het schermmenu.

[Sleeptimer]: hiermee stelt u een tijd in waarna de speler automatisch overschakelt naar de energiebesparende stand-bymodus.

[Autom. stand-by]: schakel deze functie in om automatisch over te schakelen naar de energiebesparende stand-bymodus als de speler 15 minuten niet is gebruikt.

[DivX(R)-VOD-code]: hiermee geeft u de DivX®-registratiecode en -uitschrijfcode weer.

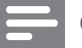

### **Opmerking**

- Ga naar www.divx.com/vod om uw speler te registreren en DivX-video's te huren of kopen.
- DivX-video's die worden gehuurd of gekocht met deze registratiecode, kunnen uitsluitend op deze speler worden afgespeeld.

### Een vergrendelde disc afspelen

Wanneer u een vergrendelde disc laadt, wordt [Voer wachtwoord in] weergegeven en wordt '0' weergegeven als het eerste cijfer van het wachtwoord.

- 1 Druk op  $\blacktriangle$  /  $\blacktriangledown$  om een waarde (0 tot 9) voor het eerste cijfer in te stellen.<br>2 Druk op  $\blacktriangleright$
- 2 Druk op  $\blacktriangleright$   $\blacktriangleright$  Herhaal stap
- Herhaal stap 1-2 om het 6-cijferige wachtwoord in te voeren.
- 4 Druk op OK om te bevestigen.

### Tip

• Raadpleeg 'Configuratie' > 'Voorkeuren' > [Wachtwrd] voor informatie over het wijzigen van het wachtwoord.

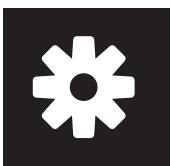

### Video-instellingen

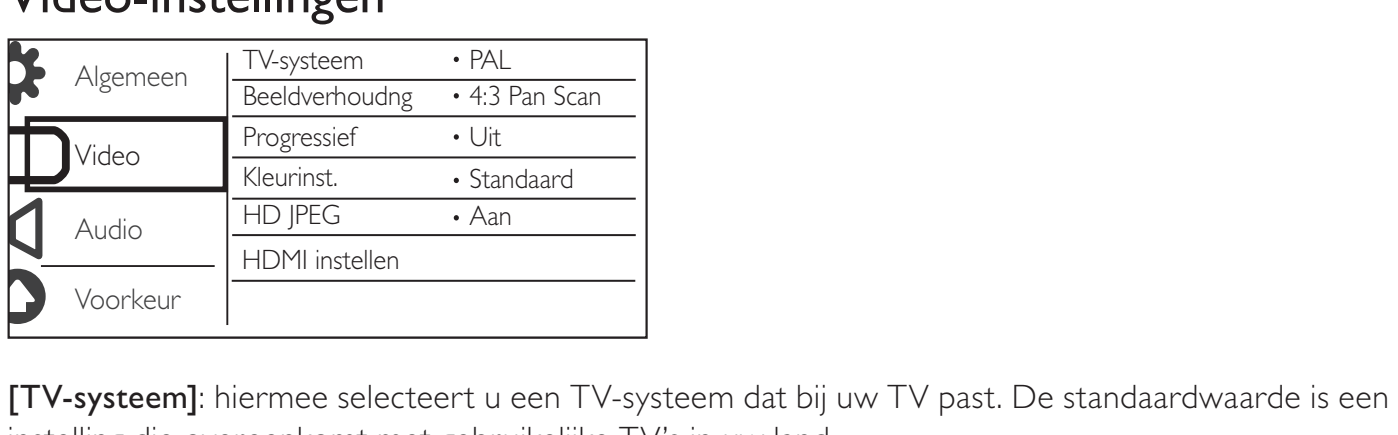

instelling die overeenkomt met gebruikelijke TV's in uw land.

[Beeldverhoudng]: hiermee selecteert u een beeldverhouding die past bij uw TV-scherm.

[Progressief]: hiermee schakelt u de modus Progressive Scan in of uit.

[Kleurinst.]: hiermee selecteert u een voorgeprogrammeerde kleurinstelling of past u deze instelling aan.

[HD JPEG]: schakel deze functie in om High Definition-beeld weer te geven via een HDMIverbinding.

[HDMI instellen]: hiermee stelt u de opties voor een HDMI-verbinding in.

- [Resolutie]: hiermee selecteert u een resolutie voor High Definition-video's.
- **[HDMI Deep Color]**: hiermee creëert u levendiger beeld met meer kleurdetails als de videoinhoud is opgenomen in Deep Color en de TV deze functie ondersteunt.
- [Breedbeeldform]: hiermee selecteert u een beeldformaat voor breedbeeldvideo's.
- [EasyLink-instell.]: deze speler ondersteunt Philips EasyLink, waarbij gebruik wordt gemaakt van het HDMI CEC-protocol (Consumer Electronics Control). Met één enkele afstandsbediening kunt u EasyLink-compatibele apparaten bedienen die zijn aangesloten via HDMI.
	- [EasyLink]: hiermee kunt u de EasyLink-functie in- of uitschakelen.
	- **[One Touch Play]**: nadat u deze functie hebt ingeschakeld, schakelt de aangesloten HDMI CEC-TV automatisch naar het HDMI-ingangskanaal wanneer u een disc afspeelt.
	- [OneTouchStndby]: nadat u deze functie hebt ingeschakeld, kunt u  $\Phi$  op de afstandsbediening van de speler ingedrukt houden om alle aangesloten HDMI CECapparaten tegelijk in de stand-bymodus te zetten.

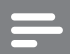

#### **Opmerking**

• Raadpleeg 'Philips EasyLink' voor details.

### Audio-instellingen

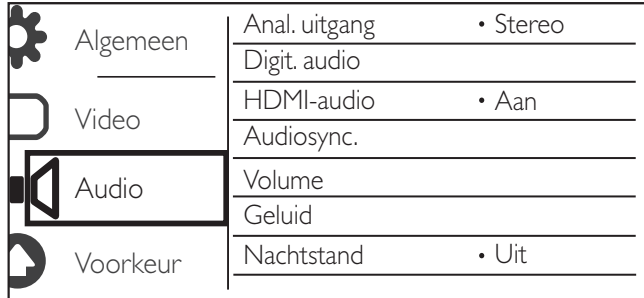

[Anal. uitgang]: pas deze instelling voor audio-uitvoer aan met AUDIO OUT L/R.

- **[Stereo]**: comprimeer multi-kanaals Dolby Digital-geluid naar stereogeluid.
- **[Links/rechts]**: comprimeer multi-kanaals Dolby Digital-geluid naar 2-kanaals SurroundSound.

[Digit. audio]: pas deze instelling aan voor audio-uitvoer via COAXIAL/DIGITAL OUT.

- [Dig. signaal]: hiermee selecteert u een type digitale uitvoer.
	- [Uit]: hiermee schakelt u de digitale uitvoer uit.
	- [Alles]: hiermee ondersteunt u meerkanaals audioformaten.
	- **[Alleen PCM]**: hiermee downmixt u naar een tweekanaals audiosignaal.
- **[LPCM-uitg.]**: hiermee selecteert u de samplefrequentie voor Linear Pulse Code Modulationuitvoer (LPCM).

### **Opmerking**

- U kunt de instelling [LPCM-uitg.] alleen wijzigen als [Dig. signaal] is ingesteld op [Alleen PCM].
- Hoe hoger de frequentie, hoe beter de geluidskwaliteit.

[HDMI-audio]: hiermee schakelt u de audio-uitvoer via een HDMI-kabel in of uit.

[Audiosync.]: hiermee stelt u de vertragingstijd voor audio-uitvoer in wanneer u een videodisc afspeelt.

[Volume]: hiermee stelt u het standaardvolumeniveau in.

[Geluid]: hiermee selecteert u een voorgeprogrammeerd geluidseffect.

[Nachtstand]: hiermee brengt u harde en zachte geluiden op hetzelfde niveau. Schakel deze functie in als u bijvoorbeeld 's nachts een DVD bij een laag volume wilt bekijken.

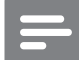

**Opmerking** 

• Alleen van toepassing op Dolby Digital-gecodeerde DVD's.

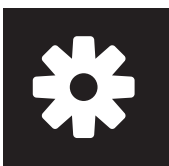

### Voorkeuren

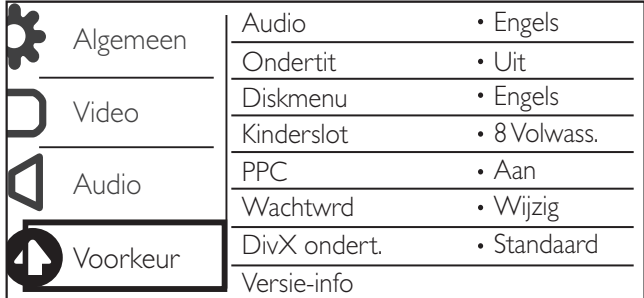

[Audio]: hiermee selecteert u een audiotaal.

[Ondertit]: hiermee selecteert u een ondertitelingstaal.

[Diskmenu]: hiermee selecteert u een taal voor het discmenu.

### **Opmerking**

- Bij sommige DVD's kan alleen via het discmenu een andere audio- of ondertitelingstaal worden gekozen.
- Selecteer **[Ander]** voor een taal die niet wordt weergegeven. Raadpleeg de lijst met taalcodes (zie 'Language Code') en voer de bijbehorende taalcode in.

[Kinderslot]: hiermee selecteert u een beveiligingsniveau om het afspelen van discs te beperken voor kinderen. Deze discs moeten zijn opgenomen met een beveiligingsniveau.

### **Opmerking**

- Als u een DVD wilt kunnen afspelen met een beveiligingsniveau dat hoger is dan de instelling, moet u eerst het wachtwoord invoeren. (Raadpleeg 'Configuratie' > 'Algemene instellingen' > 'Een vergrendelde disc afspelen' voor details.)
- De beveiligingsniveaus verschillen per land. Als u het afspelen van alle discs wilt toestaan, selecteert u <sup>[8]</sup> Volwass.].
- Op sommige discs staan de beveiligingsniveaus afgedrukt, hoewel ze niet met deze niveaus zijn opgenomen. Deze functie heeft geen effect op dergelijke discs.

[PPC]: hiermee schakelt u de functie PBC (Playback Control) in of uit.

[Wachtwrd]: hiermee wijzigt u het wachtwoord voor het afspelen van discs die zijn vergrendeld of beperkt met beveiligingsniveaus.

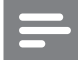

**Opmerking** 

• Als u het wachtwoord vergeet, voert u '136900' in voordat u een nieuw wachtwoord instelt.

### Het wachtwoord wijzigen

- 1 Selecteer [Voorkeuren] > [Wachtwrd] > [Wijzig] en druk vervolgens op OK. » De interface voor het wijzigen van het wachtwoord wordt weergegeven.
- 2 Druk opnieuw op OK. » '0' wordt weergegeven achter [Oud wachtwrd] als het eerste cijfer van het oude wachtwoord.
- **3** Druk op  $\blacktriangle$  /  $\blacktriangledown$  om een waarde (0 tot 9) voor het eerste cijfer in te stellen.
- 4 Druk op  $\blacktriangleright$   $\blacktriangleright$  Herhaal stap
- 5 Herhaal stap 3-4 om het 6-cijferige oude wachtwoord in te voeren.
- 6 Herhaal stap 3-4 om het nieuwe wachtwoord in te voeren achter [Nieuw wchtw.].
- 7 Herhaal stap 3-4 om het nieuwe wachtwoord in te voeren achter [Bevestig ww].

[DivX ondert.]: hiermee selecteert u een tekenset die de ondertiteling van uw DivX-video ondersteunt.

[Versie-info]: hiermee geeft u informatie weer over de softwareversie van deze speler.

[Standaard]: hiermee herstelt u alle fabrieksinstellingen, behalve de instellingen voor [Diskvergr.], [Kinderslot] en [Wachtwrd].

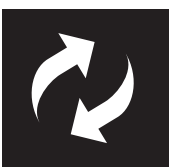

Controleer de huidige softwareversie van deze speler en ga dan naar de Philips-website voor informatie over software-updates.

### De huidige softwareversie controleren

- 1 Druk op  $\bigstar$ .
- 2 Selecteer  $\Leftrightarrow$  en druk vervolgens op OK.
- $3$  Selecteer [Voorkeuren]> [Versie-info] en druk vervolgens op OK.

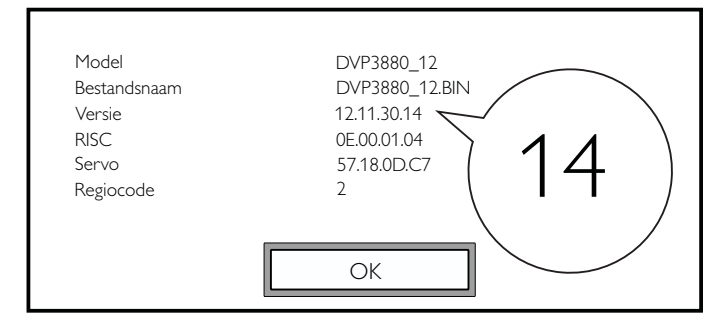

4 Noteer de laatste twee cijfers ' $XX'$  achter [Versie].  $\rightarrow$  De versie van de huidige software is VXX.

### **Opmerking**

• Tijdens de software-update mag de stroomvoorziening niet worden onderbroken.

### De update uitvoeren

- 1 Ga naar www.philips.com/support.
- 2 Zoek naar ondersteuningsinformatie met 'DVP3880/12' als trefwoord.<br>3 Klik op het zoekresultaat om beschikbare ondersteuningsinformatie we
- Klik op het zoekresultaat om beschikbare ondersteuningsinformatie weer te geven.
- 4 Lees het leesmij-bestand voor het upgraden van de firmware en volg de instructies om de software-update te voltooien.

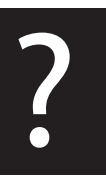

Waarschuwing

• Risico van een elektrische schok. Verwijder de behuizing van de speler nooit.

Probeer de speler nooit zelf te repareren. Hierdoor wordt de garantie ongeldig.

Als u problemen hebt bij het gebruik van de speler, controleer dan het volgende voordat u om service vraagt. Als het probleem zich nog steeds voordoet, registreer de speler dan voor ondersteuning op www.philips.com/welcome.

Als u contact opneemt met Philips, wordt u gevraagd om het model- en serienummer van de speler. Het model- en serienummer bevinden zich op de achterkant van de speler. Noteer de nummers hier: Modelnummer \_\_\_\_\_\_\_\_\_\_\_\_\_\_\_\_\_\_\_\_\_\_\_\_\_\_

Serienummer

### Geen beeld.

- Raadpleeg de gebruikershandleiding bij uw TV voor informatie over het selecteren van het juiste video-ingangskanaal.
- Schakel naar de standaardmodus als de Progressive Scan-instelling of de TV-systeeminstelling is gewijzigd.

### Er is geen beeld via de HDMI-aansluiting.

- Als deze speler is aangesloten op een ongeautoriseerd weergaveapparaat, wordt het audio-/ videosignaal niet uitgevoerd.
- Mogelijk is de HDMI-kabel defect. Vervang de kabel in dit geval door een nieuwe HDMI-kabel.
- Schakel naar de standaardmodus als u de instelling voor HDMI-videoresolutie hebt gewijzigd.

### Geen audio-uitvoer van de TV.

• Controleer of de audiokabels goed zijn aangesloten op de audio-ingangen bij de geselecteerde video-ingangen.

### Geen audio-uitvoer van de luidsprekers van het aangesloten externe audioapparaat (bijvoorbeeld stereosysteem, versterker/ontvanger).

- Controleer of de audiokabels of coaxkabel goed zijn aangesloten.
- Schakel het audioapparaat naar de juiste audiobron.

### Er is geen geluid via de HDMI-aansluiting.

- Als het aangesloten apparaat niet compatibel is met HDCP of alleen compatibel is met DVI, hoort u mogelijk geen geluid via de HDMI-uitgang.
- Controleer of [HDMI-audio] is ingesteld op [Aan].

### Geen geluid tijdens het afspelen van DivX-video.

• De audiocodes worden niet ondersteund.

### De disc kan niet worden afgespeeld.

- Controleer of de disc schoon is en goed is geplaatst.
- Controleer of deze speler de disc ondersteunt (zie 'Productspecificaties').
- Controleer of de opgenomen disc is gefinaliseerd en of de indeling van de opgenomen bestanden wordt ondersteund.

### Opgenomen bestanden (JPEG, MP3, WMA) kunnen niet worden afgespeeld of gelezen.

- Controleer of het bestand is opgenomen in de indeling UDF, ISO9660 of JOLIET.
- Controleer of het aantal bestanden het maximum (648 bestanden) niet overschrijdt.
- Controleer of de bestandsextensie van JPEG-bestanden .jpg, .JPG, .jpeg of .JPEG is.
- Controleer of de bestandsextensie van MP3/WMA-bestanden .mp3, .MP3, .wma of .WMA is.

#### De inhoud van een USB-opslagapparaat kan niet worden gelezen.

De indeling van dit USB-opslagapparaat wordt niet ondersteund.

### DivX-videobestanden kunnen niet worden afgespeeld.

- Zorg ervoor dat het DivX-videobestand volledig is.
- Controleer of de bestandsextensie correct is.
- DRM-beveiligde videobestanden die op een USB-stick zijn opgeslagen kunnen niet worden afgespeeld via een analoge videoaansluiting (bijvoorbeeld Composite, Component of scart). Breng de inhoud over op een ondersteunde disc of gebruik een HDMI-aansluiting om deze bestanden af te spelen.

### DivX-ondertiteling wordt niet goed weergegeven.

- Zorg ervoor dat de naam van het ondertitelingsbestand overeenkomt met de naam van de video.
- Controleer of het DivX-videobestand en het ondertitelingsbestand in dezelfde directory zijn opgeslagen.
- Selecteer de tekenset die de ondertiteling ondersteunt. (Raadpleeg [Voorkeuren] > [DivX ondert.])

### EasyLink werkt niet.

- Controleer of de EasyLink-functie is ingeschakeld op de TV.
- Controleer of de instellingen voor [EasyLink] correct zijn.

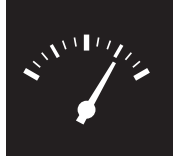

## Specificaties

• Specificaties kunnen worden gewijzigd zonder voorafgaande kennisgeving.

### Regiocode

DVD-regiocode Landen

**Opmerking** 

Europa

Afspeelbare media

- Disc
	- DVD, DVD-Video, VCD, SVCD, Audio-CD
	- DVD+R/+RW, DVD-R/-RW, DVD+R/-R DL (Dual Layer), CD-R/-RW (maximumaantal bestanden: 648)
- **Bestand** 
	- Video: .avi, .divx, .mp4, .xvid
	- Audio: .mp3, .wma
	- Foto: .jpg, .jpeg
	- USB-opslagapparaat
		- Compatibiliteit: snelle USB (2.0)
		- Klasseondersteuning: MSC (Mass Storage Class)
		- Bestandssysteem: FAT16, FAT32
		- Maximumaantal albums/mappen: 300
		- Maximumaantal tracks/titels: 648

### Video

- Signaalsysteem: PAL, NTSC
- Composite Video-uitgang: 1 Vp-p (75 Ohm)
- Component Video-uitgang: 0,7 Vp-p (75 Ohm)
- HDMI-uitgang: 480i, 480p, 576i, 576p, 720p, 1080i, 1080p

### Audio

- 2-kanaals analoge uitgang
	- AUDIO OUT L&R: 2 Vrms (47k Ohm)
- Digitale uitgang: 0,5 Vp-p (75 Ohm)
	- Coaxiaal
- HDMI-uitvoer
- Samplingfrequentie:
	- MP3: 8 kHz, 11 kHz, 12 kHz, 16 kHz, 22 kHz, 24 kHz, 32 kHz, 44,1 kHz, 48 kHz
	- WMA: 44,1 kHz, 48 kHz

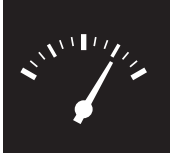

## Specificaties

- Constante bitsnelheid:
	- MP3: 8 kbps 320 kbps
	- WMA: 64 kbps 192 kbps

#### Apparaat

- Afmetingen ( $b \times h \times d$ ): 360  $\times$  42  $\times$  209 (mm)
- Nettogewicht: 1,32 kg

### Vermogen

- Voeding: 230 V~; 50 Hz
- Stroomverbruik: < 10 W
- Stroomverbruik in stand-bymodus: < 0,4 W

### Meegeleverde accessoires

- Afstandsbediening en één batterij
- Audio-/videokabels
- Gebruikershandleiding
- CD-ROM

### Specificaties van de laser

- Type: halfgeleidende laser InGaAIP (DVD), AIGaAs (CD)
- Golflengte: 658 nm (DVD), 790 nm (CD)
- Uitgangsvermogen: 7,0 mW (DVD), 10,0 mW (VCD/CD)
- Bundeldivergentie: 60 graden

### Norge

Typeskilt fi nnes på apparatens underside.

Observer: Nettbryteren er sekundert innkoplet. Den innebygde netdelen er derfor ikke frakoplet nettet så lenge apparatet er tilsluttet nettkontakten.

For å redusere faren for brann eller elektrisk støt, skal apparatet ikke utsettes for regn eller fuktighet.

# Language code

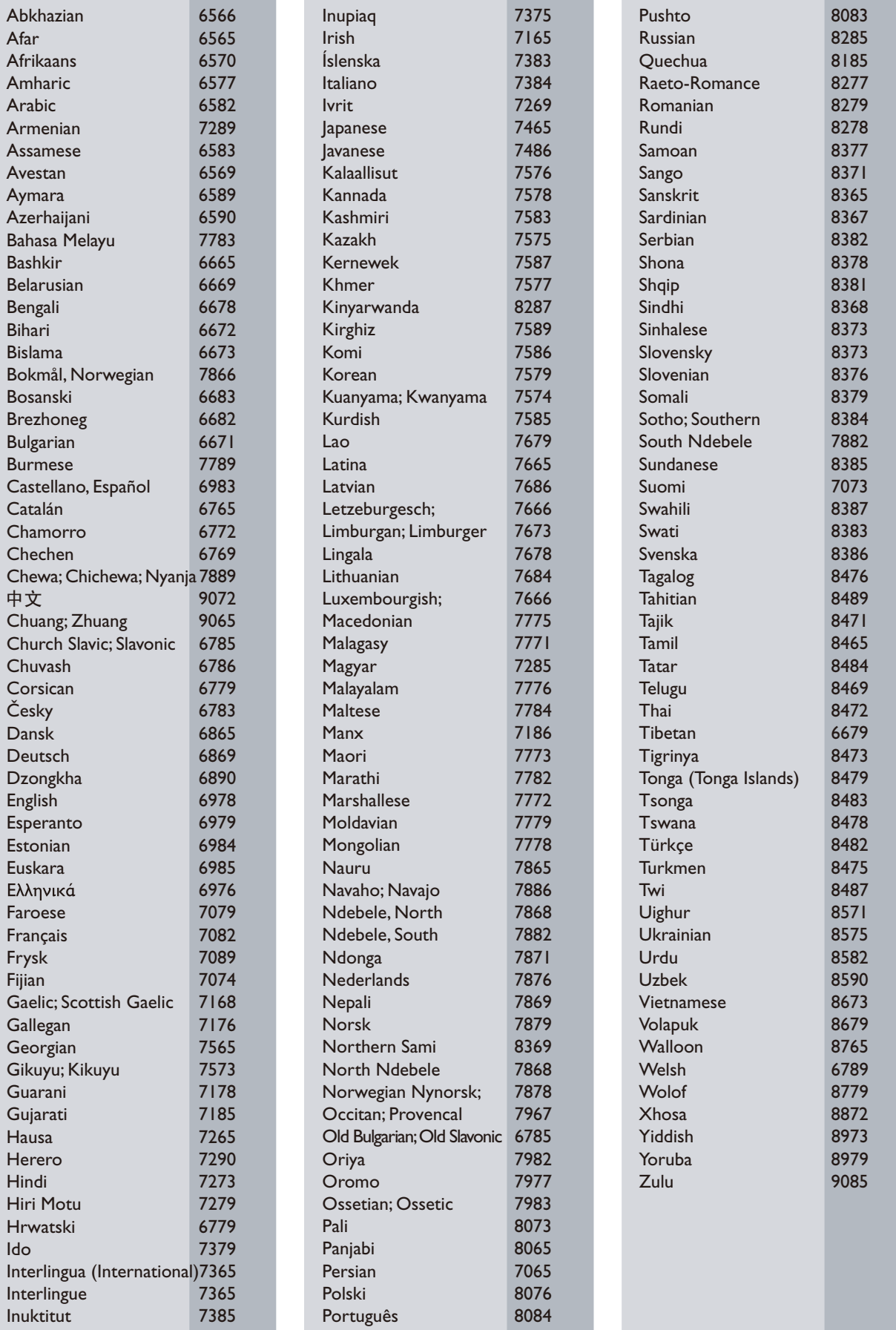

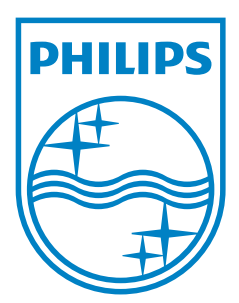

© 2011 Koninklijke Philips Electronics N.V. All rights reserved. DVP3880\_12\_UM\_V2.0

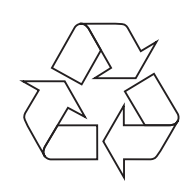